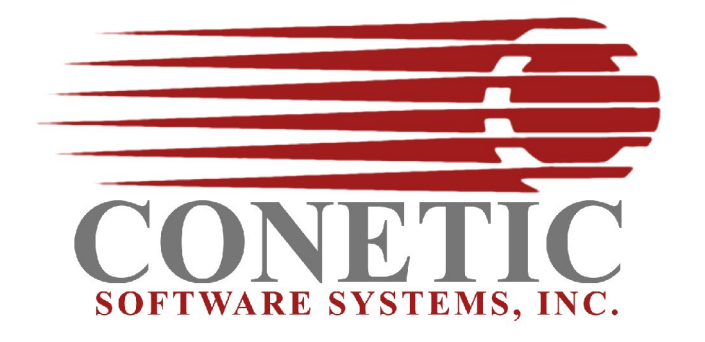

## **Linux ThinClient**  Quick Installation Notes July 20, 2008

## **Server Install --**

Start by logging on to the console – from a graphical desktop running "gnome or kde".

**Step 1** – Login as "root"

\_\_\_\_\_\_\_\_\_\_\_\_\_\_\_\_\_\_\_\_\_\_\_\_\_\_\_\_

**Step 2** – Create users for "cbase" and "cbooks". Make sure to also create a group "conetic". Assign cbase and cbooks to the primary group "conetic".

**Step 3** – Copy the installation "CD" programs to your hard drive. Once copied change the file permissions by executing

# chmod gou+rwx ./\*bin <cr>

Note: If downloaded install file from the internet – you will need to untar the file. Using -- # tar -xvf ./filename <cr>

**Step 4** – Install the server - Prior to running the install routine, you will need to verify that you have java installed on this machine. To verify java  $-1$ ) open browser; 2) goto the link below  $-$  to test and verify java.

Java Test Site - http://java.com/en/download/installed.jsp?detect=jre&try=1

Most linux systems use the *ice tea* java runtime. It is recommended that you use the OS software installation tools to add java support.

**If java is installed – install programs by typing:** # ./serverfile.bin **<cr>**

All names, product, and services mentioned are the trademarks or registered trademarks of their respective organizations. Copyright 2008 Conetic Software Systems, Inc. All rights reserved.

**Step 5** – reboot the server

That's it ... your demo data and desktop icons for the "cbase and cbooks" users are ready to go!!!!

**Step 6** – Install the Windows Thinclient -

Note: Accessing the system from a command prompt requires that you:

\$ cd /home/conetic56 <cr>

Then set your environment by typing:

 $$ . /sp < cr>$ 

## **Standard/Default passwords:**

**Thinclient -**

login: cbooks password: cbooks1

**Thinclient Administrator -** 

login: administrator password: conetic

**Visual Grace Edit -** 

login: cbooks password: cbooks1

\_\_\_\_\_\_\_\_\_\_\_\_\_\_\_\_\_\_\_\_\_\_\_\_\_\_\_\_

All names, product, and services mentioned are the trademarks or registered trademarks of their respective organizations. Copyright 2008 Conetic Software Systems, Inc. All rights reserved.